## かんたんガイド【IP電話編】 for **PACSIAⅡ**

**2**IP電話で発信しましょう 詳しくは、応用ガイド(追加機能編)

のP10をご覧ください。

**2** IP電話で発信します。

**1** IP電話の外線ボタンを押します。

INSネット64または一般加入電話回線の電話番号 を市外局番からダイヤルします。電話がかかること を確認してください。(通話されますと、料金が課 金されます。)

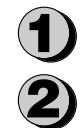

内線電話機のディスプレイ表示を確認

 $\sharp$ えていれば、IP電話をご利用になれま

**「示中はIP電話をご利用になれません。** 

PACSIAⅡを、安全に正しくお使いいただくために、かんたんガイドの「安全にお使いいただくために必ずお読みください」(P2~7) をよくお読みのうえ、注意事項を守って正しくお使いください。

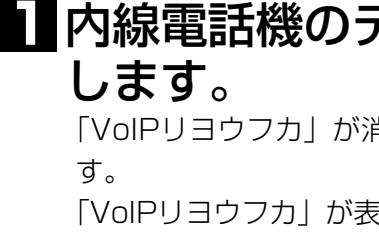

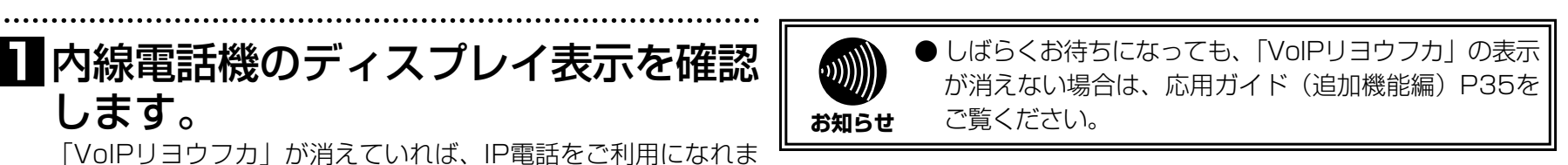

**● IP電話の設定は、次の作業完了後に行ってください。** かんたんセットアップガイド for PACSIAⅡ ▼STEP1 機器の接続と動作の確認▼ かんたんセットアップガイド for PACSIAⅡ ▼STEP2 パソコンからの設定▼ ●本書は、インターネット(ブロードバンド)が設定され、接続が確認されてからご利用ください。 **お知らせ�**

ご利用になるプロバイダが、フレッツの「IP電話対応機器」に対応したIP電話サー ビスを提供しているかご確認ください。

- ◆ IP電話サービスのサービス内容は各プロバイダにより異 ―◆ 発信する際は、市外局番からダイヤルしてください。 なります。
- •IP電話サービスのサービス内容・料金・提供条件・お申し込み方 法などは、プロバイダにより異なります。各プロバイダにご確認 ください。
- •IP電話サービスから発信できる番号も各プロバイダにより異なり ます。
- •「IP電話対応機器」をご利用のお客様どうしでも、ご契約された IP電話サービスが異なる場合は、IP電話サービスとして通話する ことができない場合がありますのでご注意ください。
- ◆ 加入電話回線(INSネット64、一般加入電話回線)を接 続しない場合は、110番などについてはつながりません。
- •110番や118番、119番の電話番号へは、自動的に加入電話回 線から発信されるため、加入電話回線が正しく接続されていない とつながりませんのでご注意ください。
- •ご契約されたIP電話サービスが携帯電話やフリーダイヤルなどへ の通話をサービス対象外としている場合は、加入電話回線から発 信してください。
- ◆ 発信する際は、IP電話の外線ボタンからダイヤルしてく ださい。
- •IP電話サービスから発信する場合は、IP電話の外線ボタンから発信 する必要があります。

**1**プロバイダが提供するIP電話サービスを確認しましょう

## **2**ご利用上の注意を確認しましょう

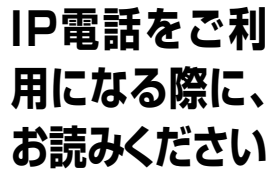

## **STEP1 IP電話をご利用になる前に**

ださい。

- 
- •一般の電話番号へ発信する場合には、市外局番からダイヤルして ください。市外局番がダイヤルされない場合(最初のダイヤルが 「0」または「1」以外)は、登録されている市外局番(「データ 設定:市外局番」応用ガイド(追加機能編)☛P26)を自動的 に追加します。
- ◆ IP電話サービスから発信できない/発信したくないときは •INSネット64、一般加入電話回線の外線ボタンから発信してく
- •ネットワーク障害など何らかのトラブルにより、IP電話サービス がご利用いただけない場合は、INSネット64、一般加入電話回 線の外線ボタンから発信してください。
- ◆ 発信者番号通知についてご確認ください。
- •IP電話サービスどうしの通話の場合は、IP電話サービスの電話番 号が通知されます。(「184+電話番号」をダイヤルすることで 非通知にすることもできます。)
- •加入電話など、IP電話サービス以外に発信する際の発信者番号通 知については、ご契約された各プロバイダにご確認ください。
- ◆ IP電話サービスの着信については制限があります。
- •固定電話(INSネット64/一般加入電話)・携帯電話・PHSか ら、IP電話サービスへの通話は制限があります。(対応について は、各IP電話サービスにより異なります。)
- •IP電話サービスどうしでも、ご契約されたIP電話サービスが異な る場合は、IP電話サービスとして通話ができない場合があります。

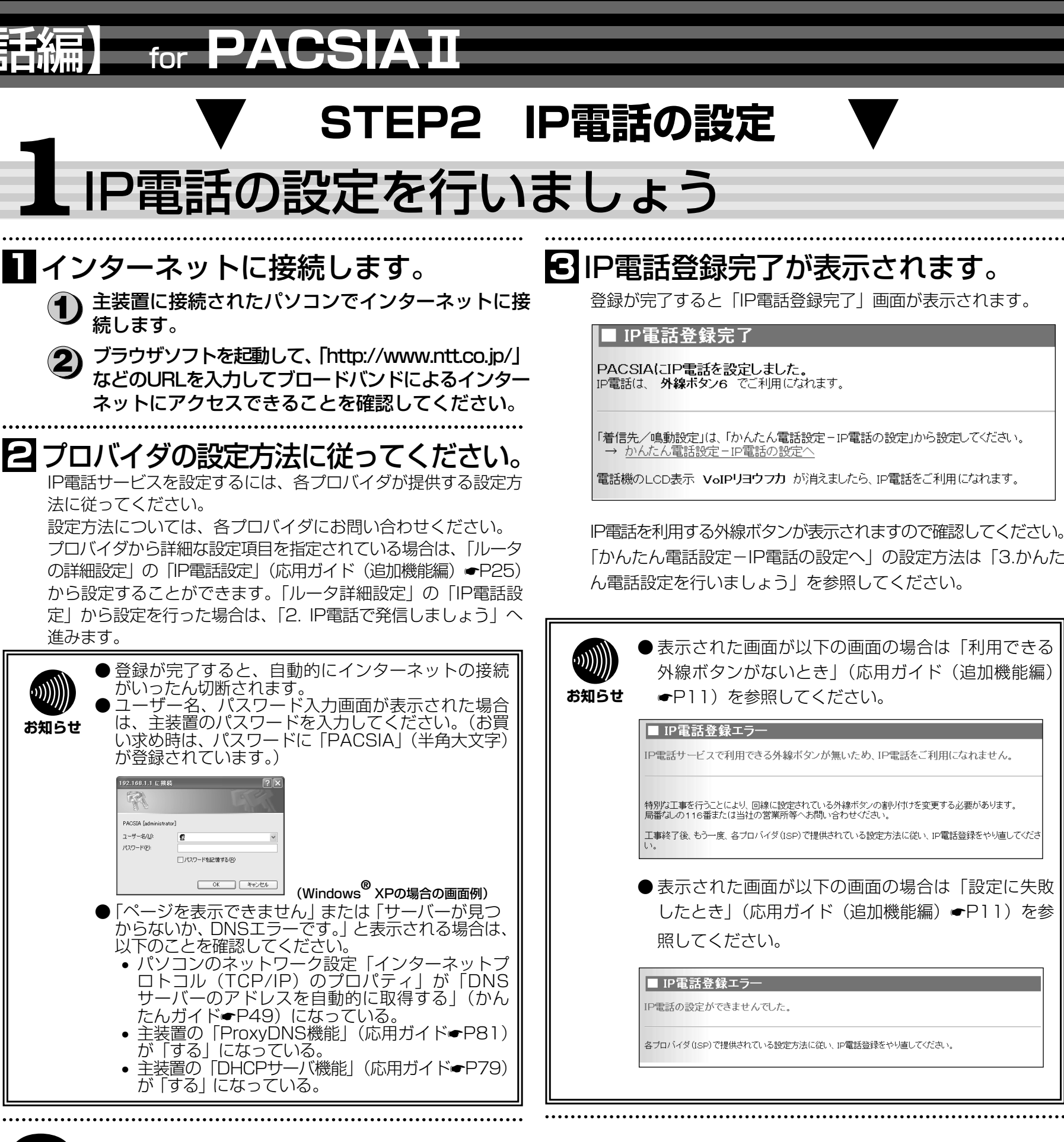

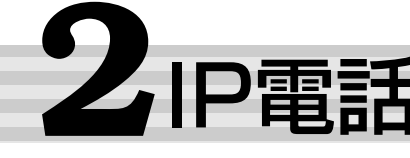

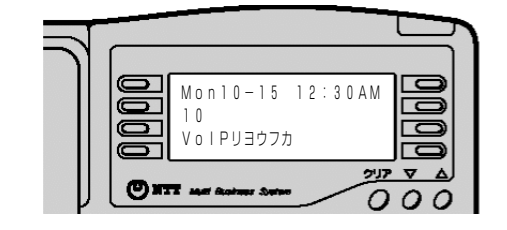

● PACSIAの設定操作方法は、他のフレッツ「IP電話対応機器」とは一部異なる項目があります。 ● 詳しい操作方法については、PACSIA Ⅱ専用CD-ROMに収録されている応用ガイド(追加機能編)を確認してください。<br>**お知らせ** 

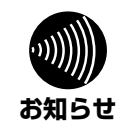

## かんたんガイド【IP電話編】 for **PACSIAⅡ**

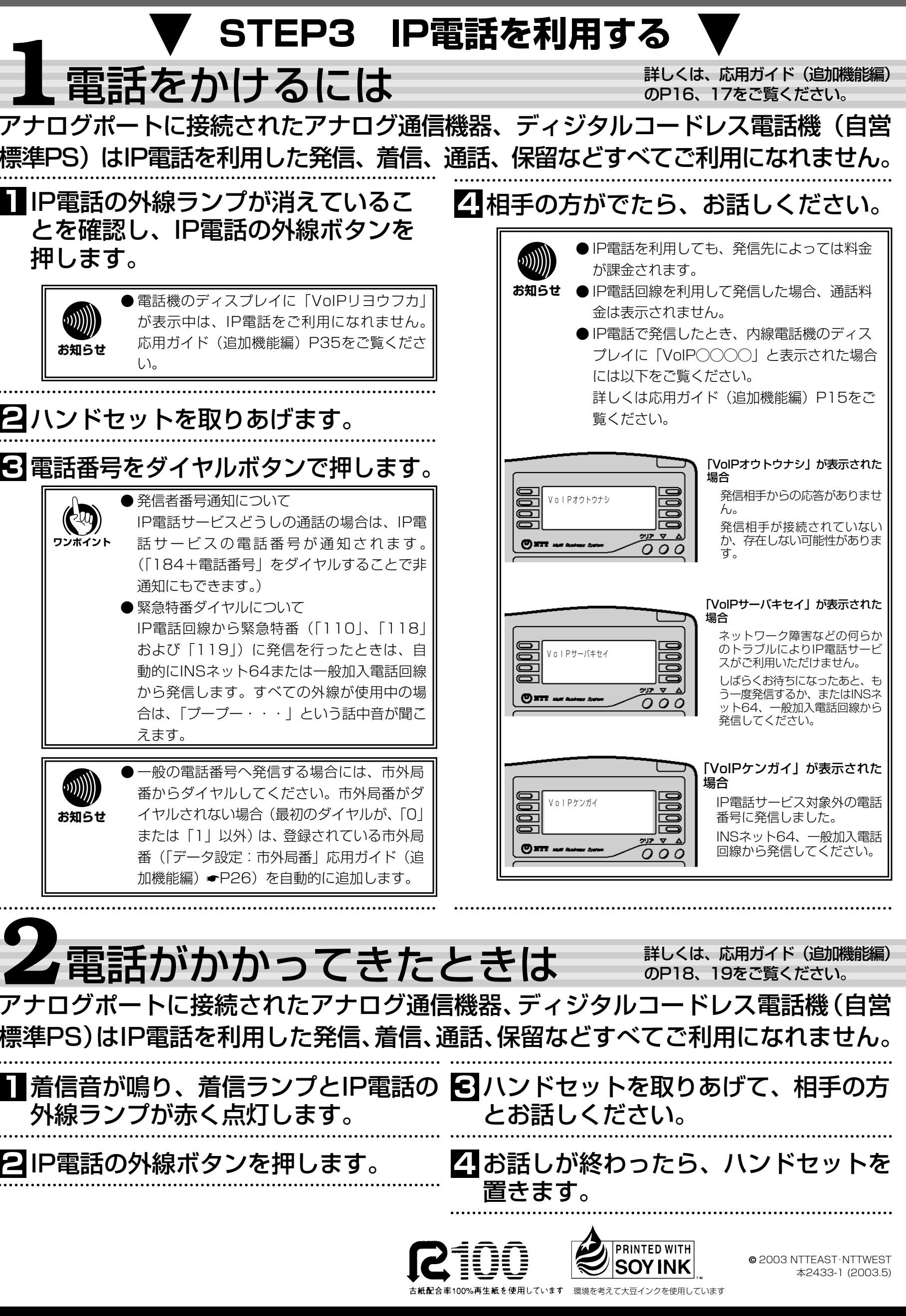

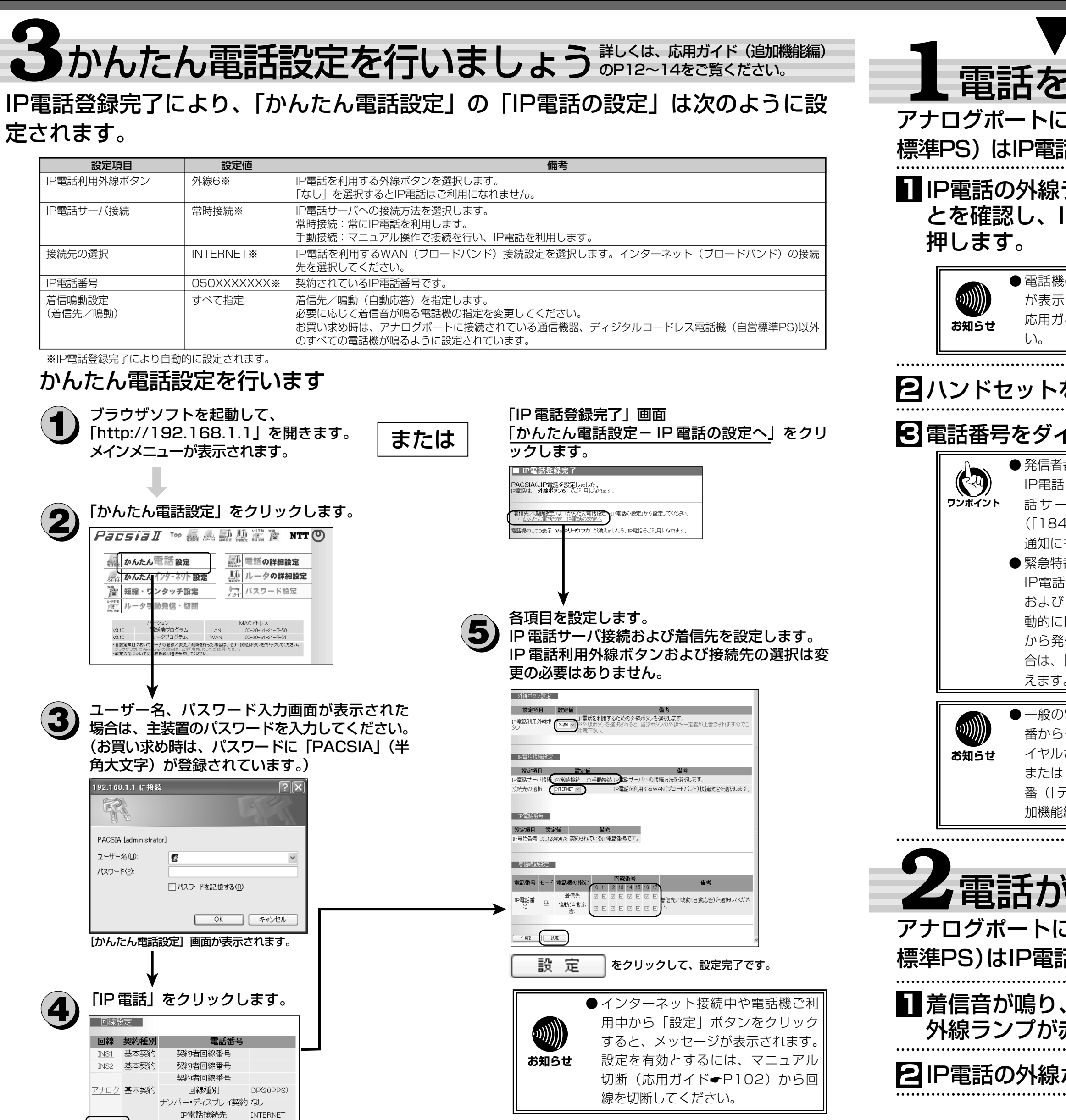

IP電話利用外線ボタン 外線6

IP電話番号 0501234567

IP電話